#### Web Development

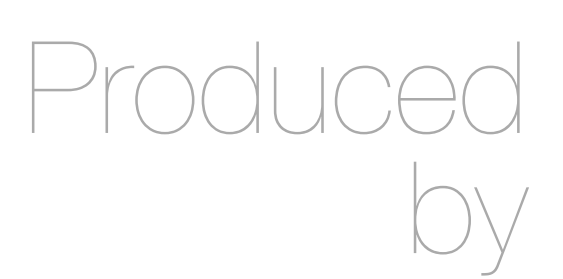

Eamonn de Leastar ([edeleastar@wit.ie\)](mailto:edleastar@wit.ie)

Department of Computing, Maths & Physics Waterford Institute of Technology

http://www.wit.ie

http://elearning.wit.ie

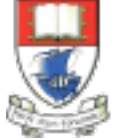

Waterford Institute of Technology INSTITIÚID TEICNEOLAÍOCHTA PHORT LÁIRGE

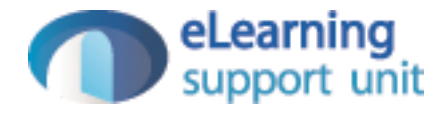

#### Models & Databases

Web Development with Play

#### Forms & Databases

- Take the various parameters conveyed through a form and:
	- Formulate a Java class to hold these values
	- Create an instance of this class
	- Store this instance in a database
- In subsequent interaction consult this database an recover the instance if necessary
- These type of classes are called 'Models'

#### Purpose of the User Model

- A class that will represent details for a singe user.
- Every time a new user 'registers' with the site, create a new User object and store in the database
- Every time a user tries to log in, ask the database if we have a matching User object (with same email/password).
- If we do, let this user in to the site.
- If not, then keep user out until correct 'credentials' provided.

#### Database Models

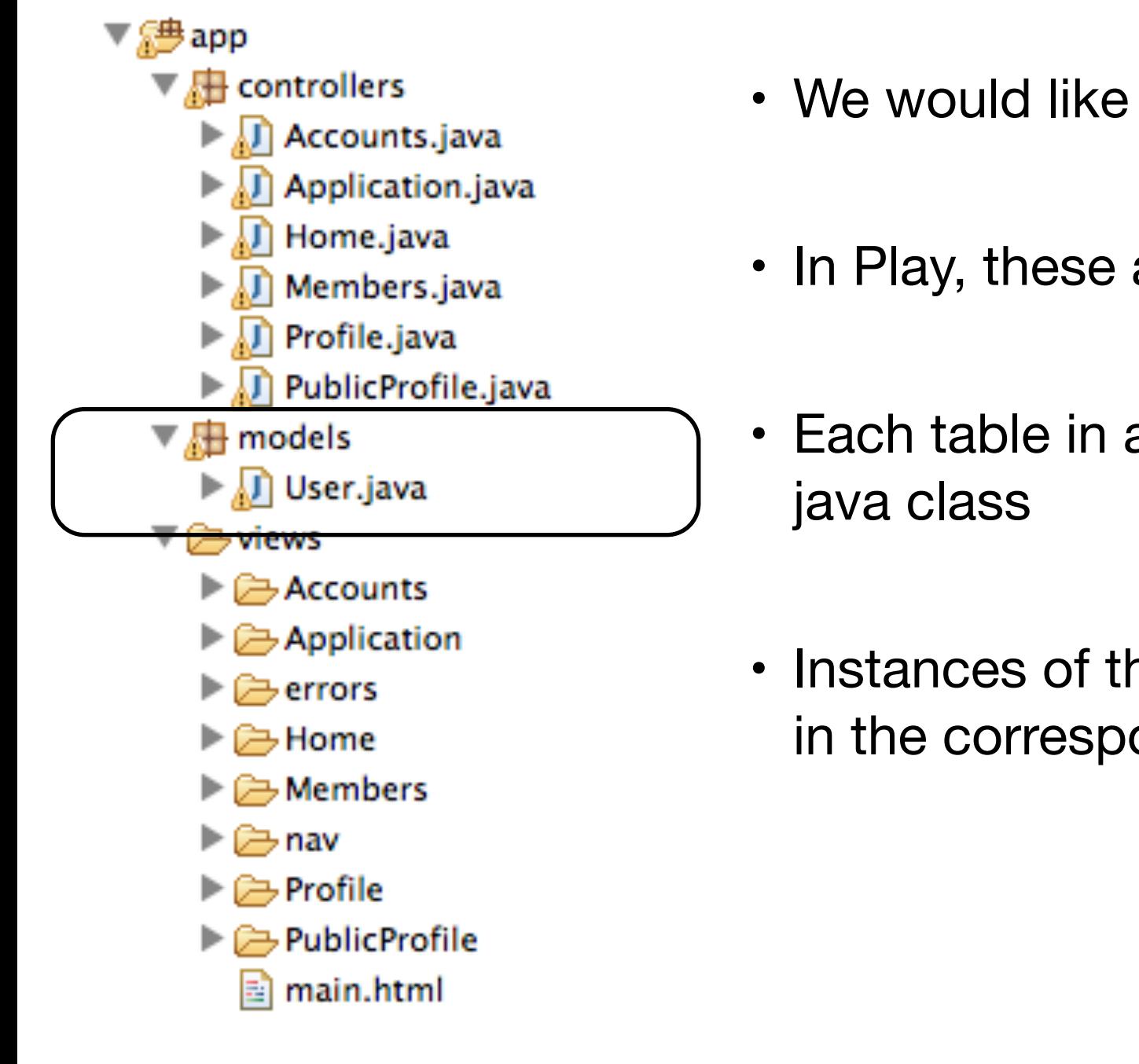

- We would like to register new users in a database
- In Play, these are represented using 'Models'
- Each table in a database can be represented by a
- Instances of this class (objects) will represent rows in the corresponding table

## User Model

- Simple class to represent a user
- Public attributes represent fields
- Class 'extends' Model and is marked with @Entity annotation to indicate that it is to be saved to a database
- How this is done not our concern

package models;

{

}

}<br>}

```
import javax.persistence.Entity;
```

```
import play.db.jpa.Model;
```

```
@Entity
public class User extends Model
```

```
 public String firstName;
 public String lastName;
 public String email;
 public String password;
```

```
 public User(String firstName, String lastName, 
            String email, String password)
{
   this.firstName = firstName;
   this.lastName = lastName;
  this.email = email;
   this.password = password;
```
### Saving Objects to a Database

- In register (called when user 'submits' signup form):
	- Create a new User object
	- Save it!

```
 public static void register(String firstName, String lastName, 
                            String email, String password)
 {
  Logger.info(firstName + " " + lastName + " " + email + " " + password);
   User user = new User (firstName, lastName, email, password);
   user.save();
   index();
 }
```
### Saving Objects to a Database

//...

```
 User user = new User (firstName, lastName, email, password);
 user.save();
```
//...

- Create new Java Object of type User, initialized with appropriate attributes
- Save this new object in the database

#### Database Configuration

- The Database will be 'in memory'
- Specified in 'conf/application.conf'

```
# Database configuration
# ~~~~~ 
# Enable a database engine if needed.
\vert \#\# To quickly set up a development database, use either:
\# - mem : for a transient in memory database (H2 in memory)
# - fs : for a simple file written database (H2 file stored)
db=mem
```
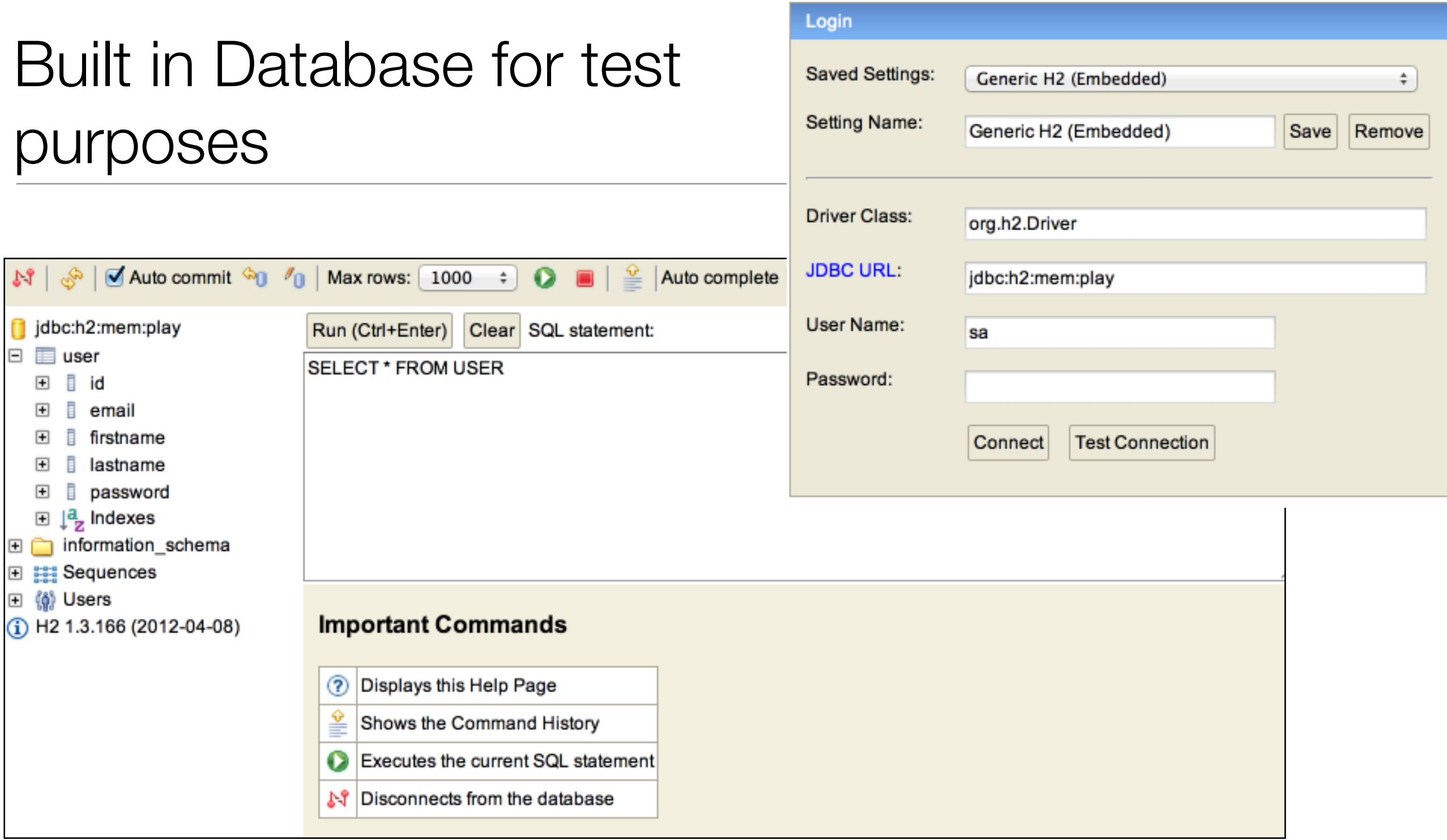

- Play comes with a database which is a full relational db like MySql
- 'Transient' so all values are lost between program executions 10

#### Browse/Edit/update...

- Enable in configuration:
	- db=mem
- This means 'in memory' database
- Then just browse to:
	- <http://localhost:9000/@db>
- when application is running

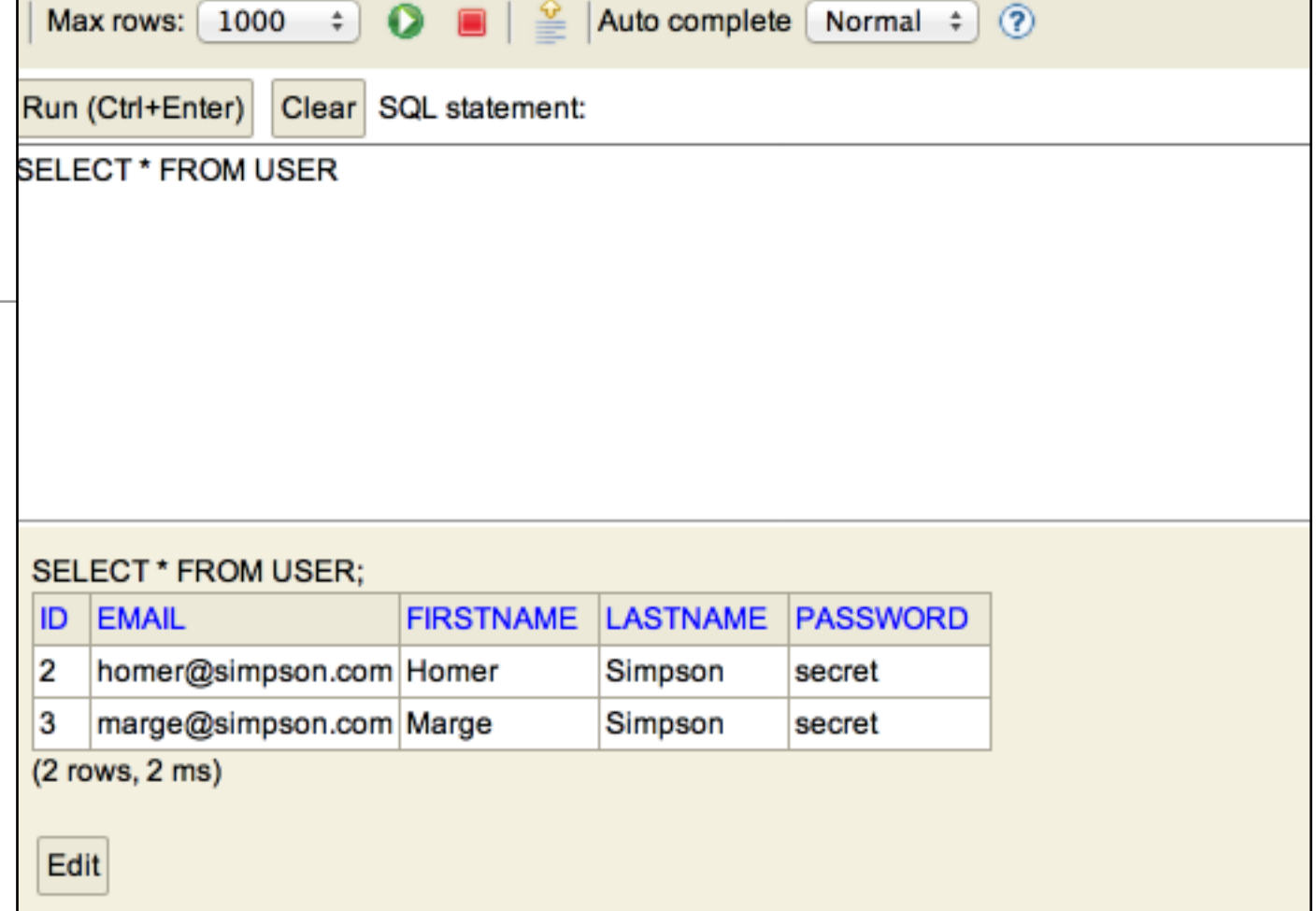

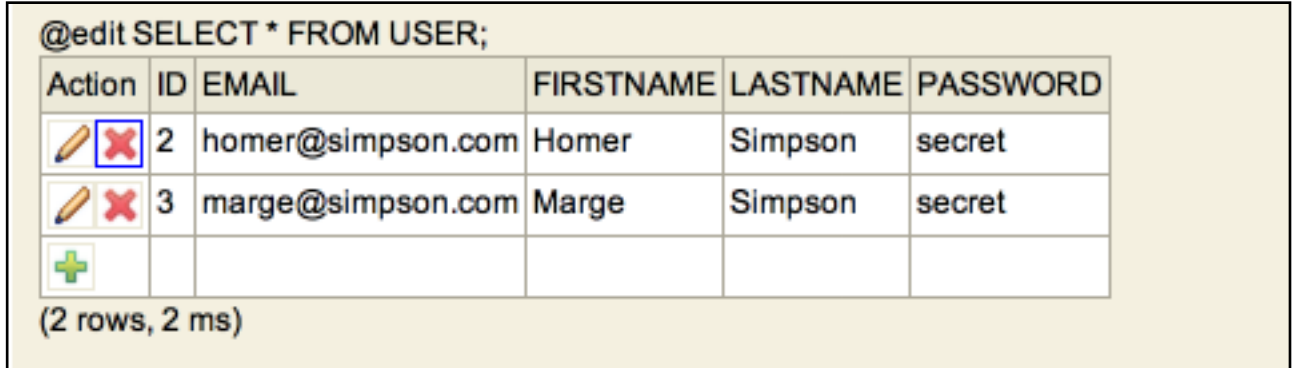

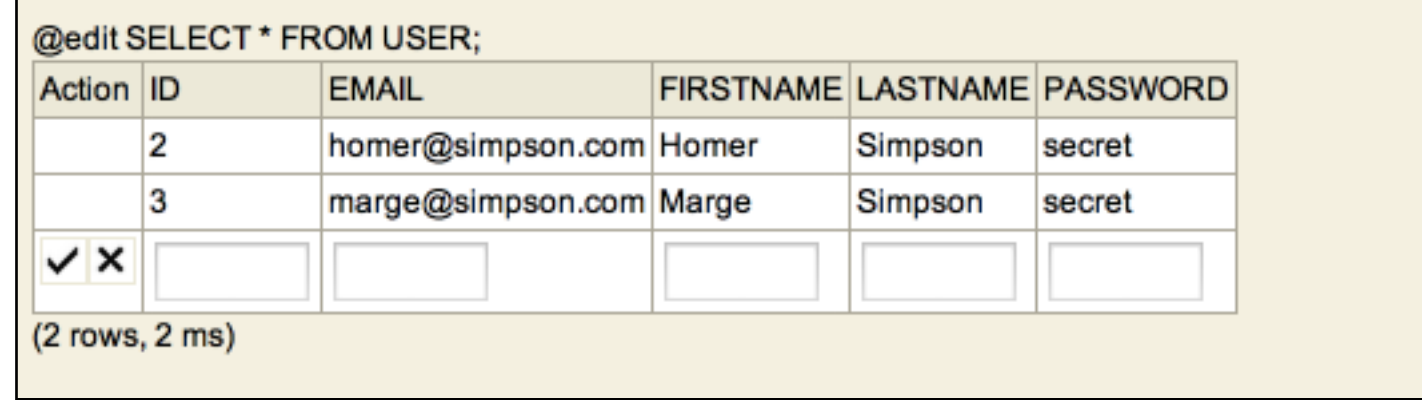

12

- import libraries containing vanishing vanishing vanishing vanishing vanishing vanishing vanishing vanishing v 'annotations' which are used to 'mark' classes with specific database-aware features
- Model base class ensures each object will have a unique ID + general purpose methods for :
	- find
	- save
- '@Entity' implies that this class will be represented by a table in the database, with individual objects occupying each row

package models;

```
import javax.persistence.Entity;
import play.db.jpa.Model;
@Entity
public class User extends Model
{
   public String firstName;
   public String lastName;
   public String email;
   public String password;
   public User(String firstName, String lastName, 
               String email, String password)
  {5} this.firstName = firstName;
     this.lastName = lastName;
    this.email = email;
     this.password = password;
   }
}<br>}
```
# Cloudbees Database

- In Cloudbees you can create a database that will not me 'transient'
- This will require new configuration on the conf/application.conf file:

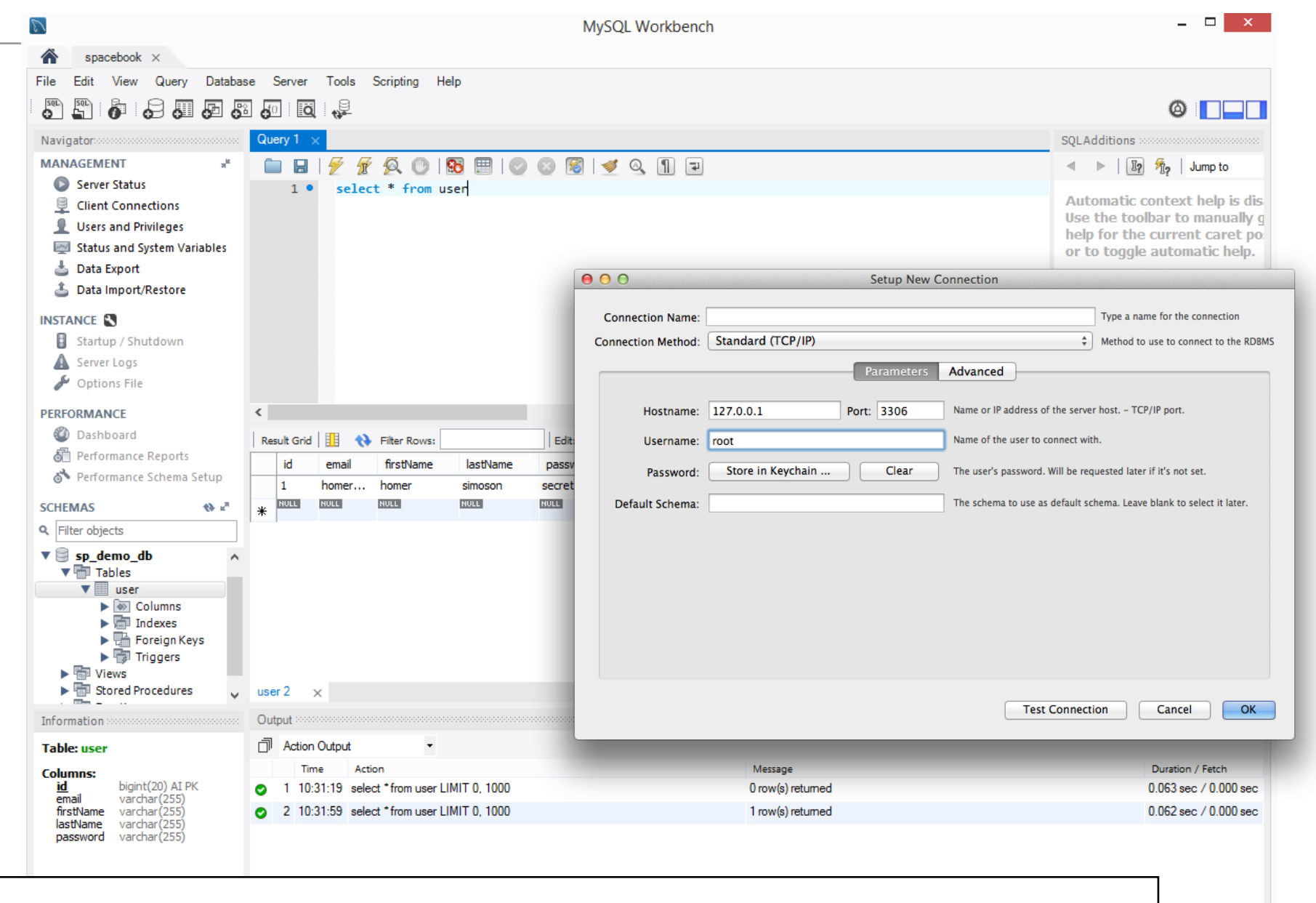

• When you deploy the app, it will

not connect to this external

database

#### #db=mem

db.url=jdbc:mysql://ec2-176-34-253-124.compute.amazonaws.com:3306/spacebook\_db db.driver=com.mysql.jdbc.Driver db.user=spacebook\_yourusername db.pass=secret jpa.ddl=create

 $|\Xi|$ 

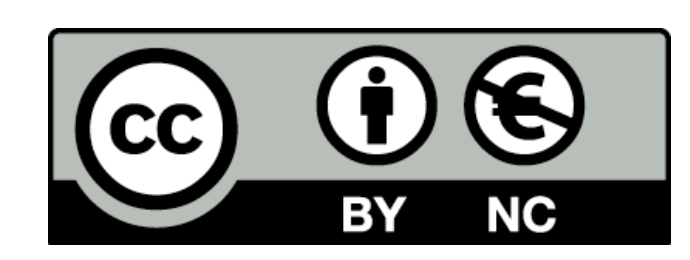

Except where otherwise noted, this content is licensed under a Creative Commons Attribution-NonCommercial 3.0 License.

For more information, please see http:// creativecommons.org/licenses/by-nc/3.0/

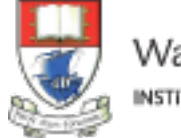

Waterford Institute of Technology INSTITIÚID TEICNEOLAÍOCHTA PHORT LÁIRGE

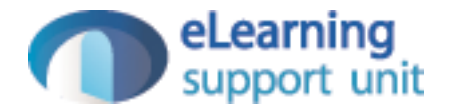